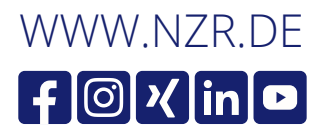

DEU

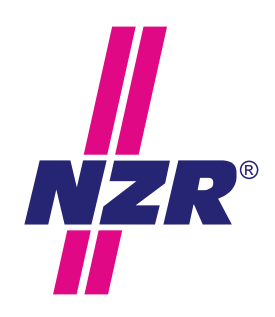

Stand: 26.3.2024

# Bedienungsanleitung **-E** *SL*

Erweiterungsmodul SL-E KNX

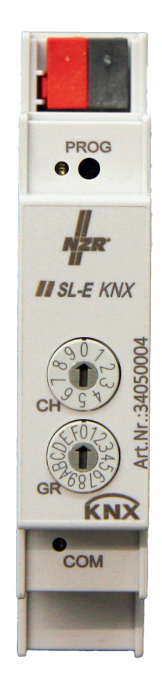

**Nordwestdeutsche Zählerrevision | Ing. Aug. Knemeyer GmbH & Co. KG** Heideweg 33 | 49196 Bad Laer | Germany | Tel. +49 (0)5424 2928-0 | Fax +49 (0)5424 2928-77

#### **Inhaltsverzeichnis**

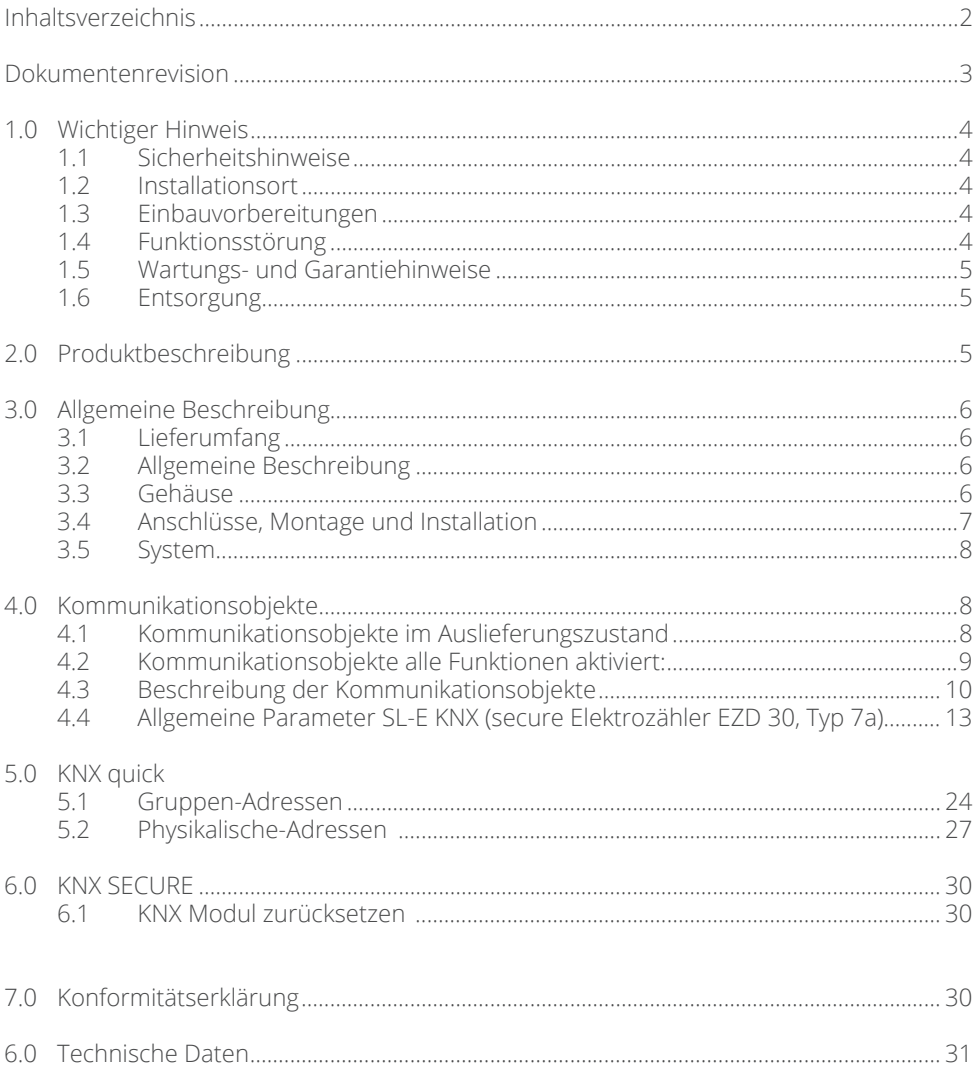

# NZR - Ihr Partner für Energiemessung

#### **Dokumentenrevision**

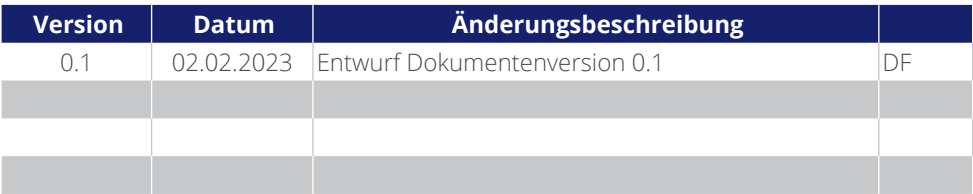

Die in diesem Handbuch veröffentlichten Inhalte sind urheberrechtlich geschützt. Übersetzungen, Nachdruck, Vervielfältigungen und Speicherung in Datenverarbeitungsanlagen bedürfen der ausdrücklichen Genehmigung der NZR GmbH & Co. KG. Alle genannten Warenzeichen und Produktnamen gehören der NZR GmbH & Co. KG. Der Inhalt des Handbuchs und technische Spezifikationen können ohne vorherige Ankündigung ergänzt, geändert oder entfernt werden. Die Beschreibung der Produktspezifikation in diesem Handbuch stellt keinen Vertragsbestandteil dar. NZR GmbH & Co. KG Alle Rechte vorbehalten.

NORDWESTDEUTSCHE ZÄHLERREVISION Ing. Aug. Knemeyer GmbH & Co. KG Heideweg 33 49196 Bad Laer Tel.: +49 (0) 5424 2928-0 Fax: +49 (0) 5424 2928-77 E-Mail: info@nzr.de

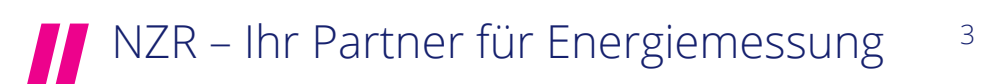

### **1.0 WICHTIGER HINWEIS**

#### **1.1 Sicherheitshinweise**

#### **Gefahr**

Das Kommunikationsmodul SL-E darf nur entsprechend seiner Bestimmung eingesetzt werden. Heruntergefallende, sichtbare beschädigte, geöffnete, manipulierte oder nasse Geräte dürfen nicht installiert und/oder in Betrieb genommen werden. Das Gerät erfüllt bei bestimmungsgemäßer Verwendung alle gesetzlich an ihn gestellten Sicherheitsanforderungen. Arbeiten an elektrischen Anlagen dürfen nur von dafür ausgebildeten Personen durchgeführt werden.

Der unsachgemäße Umgang mit spannungsführenden Teilen kann zu lebensgefährlichen Verletzungen und Unfällen führen. Das Gerät darf nicht außerhalb der spezifizierten technischen Daten betrieben werden! Es gelten die einschlägigen Normen, Sicherheitsvorschriften und Sicherheitsmaßnahmen!

#### **1.2 Installation / Installationsort**

Das Kommunikationsmodul SL-E besitzt ein Gehäuse der Schutzstufe IP20. Es ist auf einer 35-mm-Hutschiene nach DIN EN 60715 fest einzubauen. Der Installationsort muss die mechanischen Umgebungsbedingungen M1 oder M2 und die elektrischen Umgebungsbedingungen E1 oder E2 der MID (Richtlinie 2014/32/EU) erfüllen. Eine Verwendung auf Zählertafeln nach DIN 43853 ist nicht ohne Befestigungsadapter möglich und nicht ohne zusätzliche Abdeckung erlaubt.

#### **1.3 Einbauvorbereitungen**

Die Werte des Installationsortes müssen den Angaben auf dem Leistungsschild des Gerätes entsprechen. Die Auswahl und die Bestimmung der Eignung des Zählertyps für den Verwendungszweck unterliegt allein der Zuständigkeit der Elektrofachkraft oder des Käufers. Haftung für Schäden, die auf den fehlerhaften Anschluss, Gebrauch oder Projektierung des Gerätes zurückzuführen sind, ist ausgeschlossen.

#### **1.4 Funktionsstörung**

Bei vermeintlichem partiellen oder vollständigen Ausfall des Kommunikationsmoduls SL-E ist zuerst das Vorhandensein der KNX Busspannung an den Klemmen zu prüfen. Liegt Spannung in der erforderlichen Höhe an (vergl. Typenschildangabe), ist der Händler zu informieren. Das Gerät darf nicht geöffnet werden Eine eventuelle Reparatur wird ausschließlich vom Hersteller durchgeführt.

# 4 **MUNICER – Ihr Partner für Energiemessung**

#### **1.5 Wartungs- und Garantiehinweise**

Bei Schäden dürfen selbst keine Reparaturen vorgenommen werden. Mit dem Öffnen des Gerätes erlischt jeglicher Garantie- und Haftungsanspruch. Dies gilt auch wenn Beschädigungen auf äußere Einflüsse zurückzuführen sind. Das Gerät ist wartungsfrei.

### **1.6 Entsorgung**

Das Symbol der durchgestrichenen Abfalltonne (siehe auch Richtlinie 2012/19/ EU) bedeutet, dass elektrische und elektronische Produkte sowie Batterien nicht mit dem normalen Hausmüll entsorgt werden dürfen. Sie müssen gemäß den gesetzlichen Vorgaben einer getrennten Sammlung und Verwertung zugeführt werden. Bitte beachten Sie auch ggf. national geltende Kennzeichnungspflichten. Altbatterien die zerstörungsfrei aus dem Altgerät entnommen werden können, müssen vor der Abgabe an eine Sammelstelle vom Altgerät getrennt und den hierfür vorgesehenen Entsorgungswegen zugeführt werden.

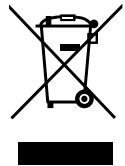

Personenbezogene Daten auf den zu entsorgenden Altgeräten müssen Sie eigenverantwortlich löschen.

Weitere Information erhalten Sie unter www.nzr.de

### **2.0 PRODUKTBESCHREIBUNG**

Der KNX-Bus findet eine breite Anwendung in der Steuerung der Heim- und Gebäudesystemtechnik. Das Erweiterungsmodul SL-E KNX wird eingesetzt, um den Energiezähler EcoCount SL an dem KNX-Bus anzuschließen. Die seitlich links an dem Erweiterungsmodul SL-E angebrachten IR-(Infrarot)-Schnittstelle, dient zur Verbindung der Elektrizitätszähler EcoCount SL-Generation. Über KNX lassen sich sämtliche Werte die auf dem Messgerät verfügbar sind über den KNX Bus übertragen. Die Versorgung erfolgt direkt über den KNX Bus somit muss nur das Buskabel (ein standardisiertes Kabel) angeschlossen werden. Die Schnittstelle verfügt über ein ETS-Anwenderprogramm, womit die Funktionen konfiguriert werden kann. Für die schnelle Installation kann das Modul auch ohne die ETS eingebunden werden und ist KNX quick fähig. Bei Bedarf kann das Gerät auch mit KNX SECURE in Betrieb genommen werden.

Mit der Produktdatenbank "EcoCount SL-E\_KNX.knxprod" ist es möglich das Erweiterungsmodul EcoCount SL-E KNX zu konfigurieren.

Die Applikation ist unterteilt in mehreren Typen, für das SL-E Modul ist die Applikation EZD-FW-22 oder EZD-SEC (Secure) mit dem Zählertyp 7a auszuwählen.

Der Zählertyp 7a verfügt über folgende Funktionen:

- Zählernummer
- Status
- Zählerstandsabfrage
- Wirkenergie in kWh und Wh
- 15 min und 60 min Differenzen

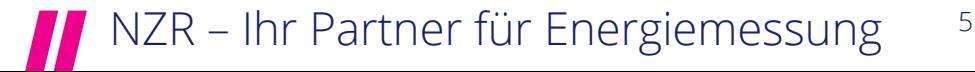

- Relativer Vorwärts und Relativer Rückwärtszähler
- Wirkenergie in bis zu 2 Tarifen in kWh und Wh
- Ausgabe der Wirkleistung (inkl. Grenzwertüberwachung), der Blindleistung, der Spannung und des Stroms pro Phase L1, L2, L3.
- Ausgabe des Leistungsfaktors (cos phi) pro Phase L1, L2, L3

Die einzelnen Funktionen und deren Einstellmöglichkeiten werden im Rahmen der zugehörigen Parameterfenster erläutert.

### **3.0 ALLGEMEINE BESCHREIBUNG**

### **3.1 Lieferumfang**

Bevor Sie mit dem Einbau und der Inbetriebnahme beginnen, kontrollieren Sie bitte den Inhalt des Kartons auf Vollständigkeit.

- 1 Kommunikationsmodul SL-E KNX
- 1 Beipackzettel / KNX Secure QR Code

Hinweis: Die Produktdatenbank EcoCount SL-E\_KNX.knxprod mit der Applikation EZD-FW-22 oder EZD-SEC (Secure) kann kostenlos unter www.nzr.de heruntergeladen werden.

#### **3.2 Allgemeine Beschreibung**

Das Erweiterungsmodul KNX ist ausschließlich für die Erfassung und Übertragung von Messdaten in Verbindung des Elektrizitätszählers EcoCount SL-Generation gemäß der technischen Beschreibung und nach ordnungsgemäßer Installation zu verwenden.

### **3.3 Gehäuse**

- Anschlussklemmen des KNX-Busses (-, +)
- Programmiertaster PROG
- Drehkodierschalter zur Einstellung der Verbindungsnummer. Die Verbindungsnummer setzt sich aus der Kanalnummer (CH) und einer Gruppennummer (GR) zusammen. CH und GR auf 0 = Programmierung per ETS
- COM (Kommunikation)
- IR-Schnittstelle zum EcoCount SL (seitlich links)
- Schienenschnapper

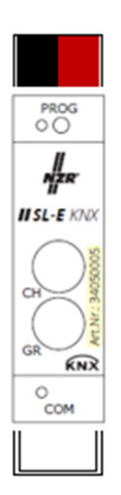

#### **3.4 Anschlüsse, Montage und Installation**

Das Erweiterungsmodul SL-E KNX ist für die Montage auf Hutschiene gemäß IEC 60715 geeignet und ist für den Einbau in ortsfeste Anlagen, Schaltschränke oder Sicherungskästen vorgesehen.

#### **Warnung**

- Nur qualifiziertes Personal darf das Gerät installieren, in Betrieb nehmen oder warten.
- Dieses Gerät ist ein Produkt des KNX-Systems und entspricht dem KNX-Standard. Spezifische detaillierte Kenntnisse, welche durch KNX-Schulungen erworben werden, sind erforderlich, um das System zu verstehen.

#### **Installation des Gerätes**

- 1. Hängen Sie das Erweiterungsmodul mit der oberen Rasterführung auf der oberen Kante der Hutschiene ein.
- 2. Drücken Sie anschließend unten gegen das Modul, so dass der Halterungs-Clip hörbar an der Hutschiene einrastet.
- 3. Das Erweiterungsmodul SL-E KNX so neben dem EcoCount SL Typen positionieren, dass die IR Schnittstellen direkt gegenüberliegen.
- 4. Anschluss des Busses mit den KNX-Anschlussklemmen.
- 5. Inbetriebnahme KNX quick oder ETS
	- I. Inbetriebnahme KNX Quick: Die Programmierung der Geräte kann über die auf den Geräten vorhandenen Drehkodierschalter ohne weitere Software erfolgen. Das einzige was Sie benötigen ist ein Schraubendreher. Das SL-E KNX besitzt 2 Kodierschalter, einen für die Gruppe (GR) und einen für den Kanal (CH). Demnach erhält einfach jedes Modul eine Gruppennummer (1..F) und eine Kanalnummer (1..9).

Um die Einstellungen in der Programmierung festzulegen muss zum Schluss die Programmiertaste auf jedem Gerät gedrückt werden. Im KNX quick Modus senden die Module selbstständig die Zählerstände und werden ca. alle 5 Minuten auf den KNX Bus gesendet, Momentanwerte zyklisch ca. alle 30 Sekunden. Das Erweiterungsmodul kann auch in der Stellung GR=0 und CH=0 wie bisher mit der ETS in Betrieb genommen werden. (Weitere Information finden Sie im Kap. 5.0 KNX quick)

II. Inbetriebnahme ETS: Die Funktionen dieses Geräts sind von der Konfiguration und den Einstellungen abhängig. Die Software ist in der Produktdatenbank verfügbar. Die Produktdatenbank, die technischen Beschreibungen stehen auf unserer Website zur Verfügung.

Laden der physischen Adresse und der Software:

- Busversorgung einschalten
- die Programmierungstaste drücken
- die physische Adresse in das Gerät laden
- das Applikationsprogramm in das Gerät laden
- 6. Bei Bedarf kann das Gerät auch mit KNX SECURE in Betrieb genommen werden. Die KNX Association empfiehlt im Secure-Betrieb den Codeaufkleber vom Gerät zu entfernen. (Weitere Information finden Sie im Kap. 6.0 KNX SECURE)

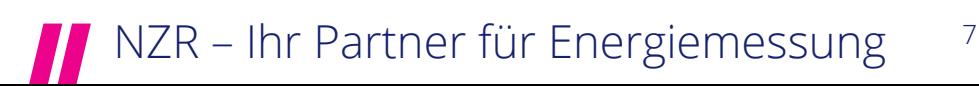

Demontage des Gerätes.

- 1. Entfernen Sie die KNX Busklemme aus der Buchse.
- 2. Lösen Sie den Schnapper um den Halterungs-Clip in die Parkposition zu bringen.
- 3. Heben Sie das Gerät von der Hutschiene.

#### **3.5 System**

Dieses Gerät ist ein Produkt des KNX-Systems und entspricht dem KNX-Standard. Spezifische detaillierte Kenntnisse, welche durch KNX-Schulungen erworben werden, sind erforderlich, um das System zu verstehen. Das Erweiterungsmodul SL-E KNX ist ein Reiheneinbaugerät, das rechts neben Energiezähler EcoCount SL auf der Hutschiene installiert wird. Der EcoCount SL ermöglicht nicht nur das Abrufen der Messwerte direkt am Gerätedisplay sondern mit dem Erweiterungsmodul auch über den KNX-Bus. Der Energiezähler EcoCount SL in Verbindung mit dem Erweiterungsmodul SL-E KNX dient ausschließlich der Messung elektrischer Messwerte.

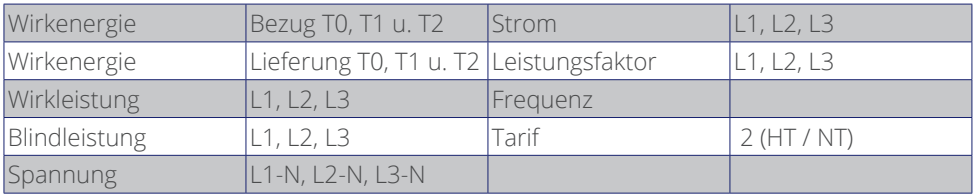

Folgende Messwerte können über den KNX-Bus übertragen werden:

Die Produktdatenbank sowie die technischen Beschreibungen finden Sie stets aktuell auf unserer Internet-Seite.

### **4.0 KOMMUNIKATIONSOBJEKTE**

### **4.1 Kommunikationsobjekte im Auslieferungszustand**

Erweiterungsmodul EcoCount SL-E (Applikation EZD-FW-22 oder EZD-SEC)

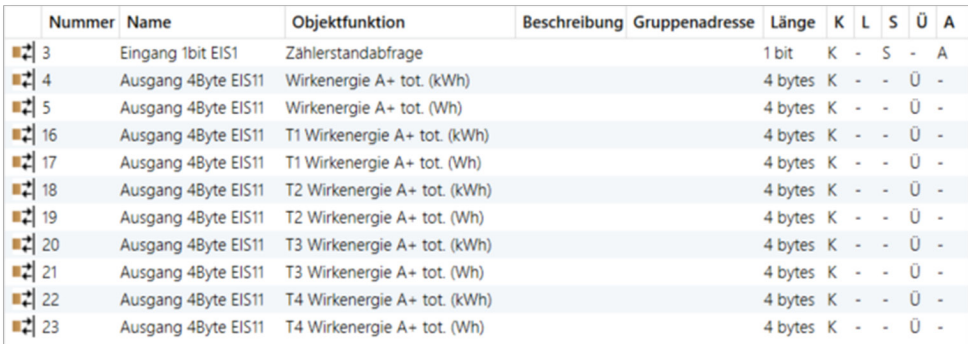

#### **4.2 Kommunikationsobjekte alle Funktionen aktiviert:**

Das nachfolgende Bild zeigt die Kommunikationsobjekte, wenn alle Funktionen aktiviert wurden (Applikation EZD-FW-22 oder EZD-SEC).

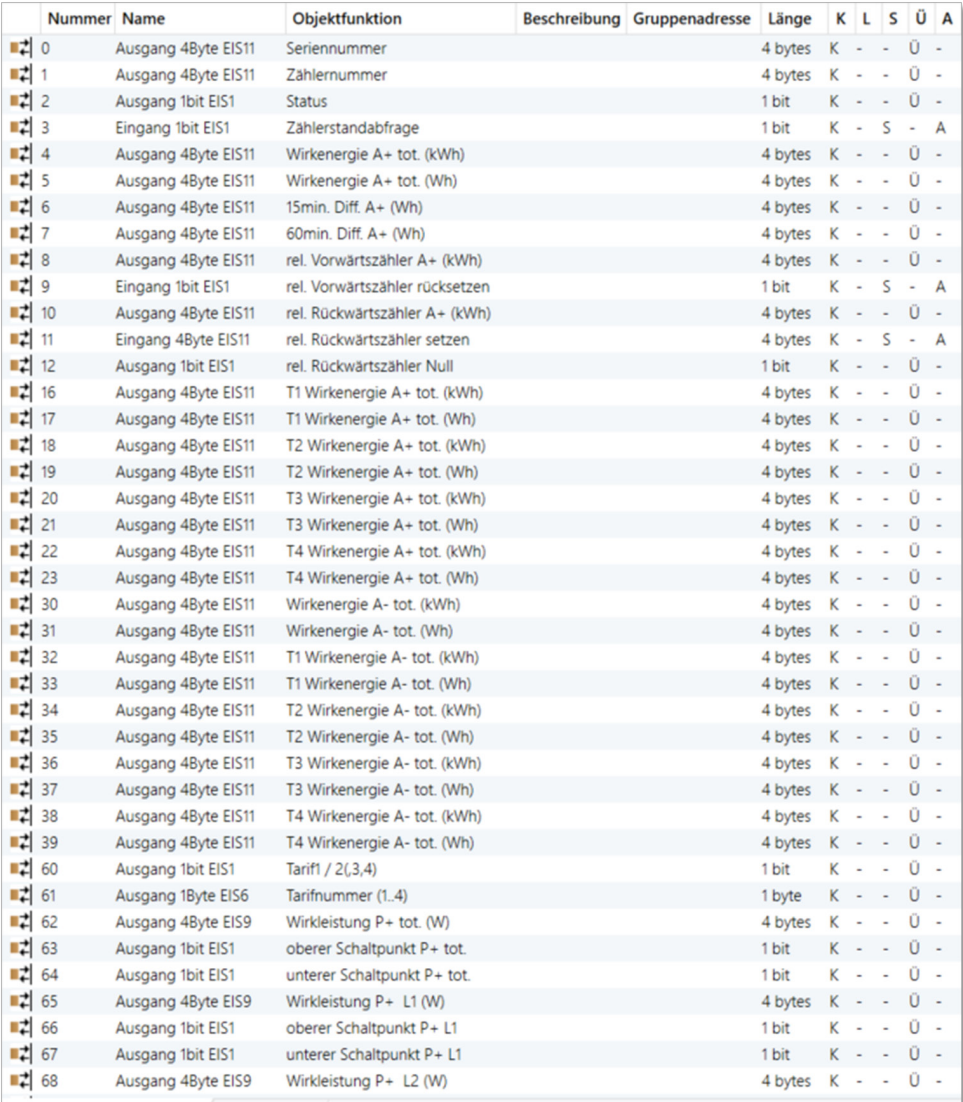

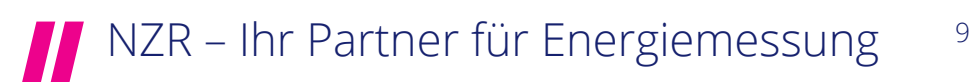

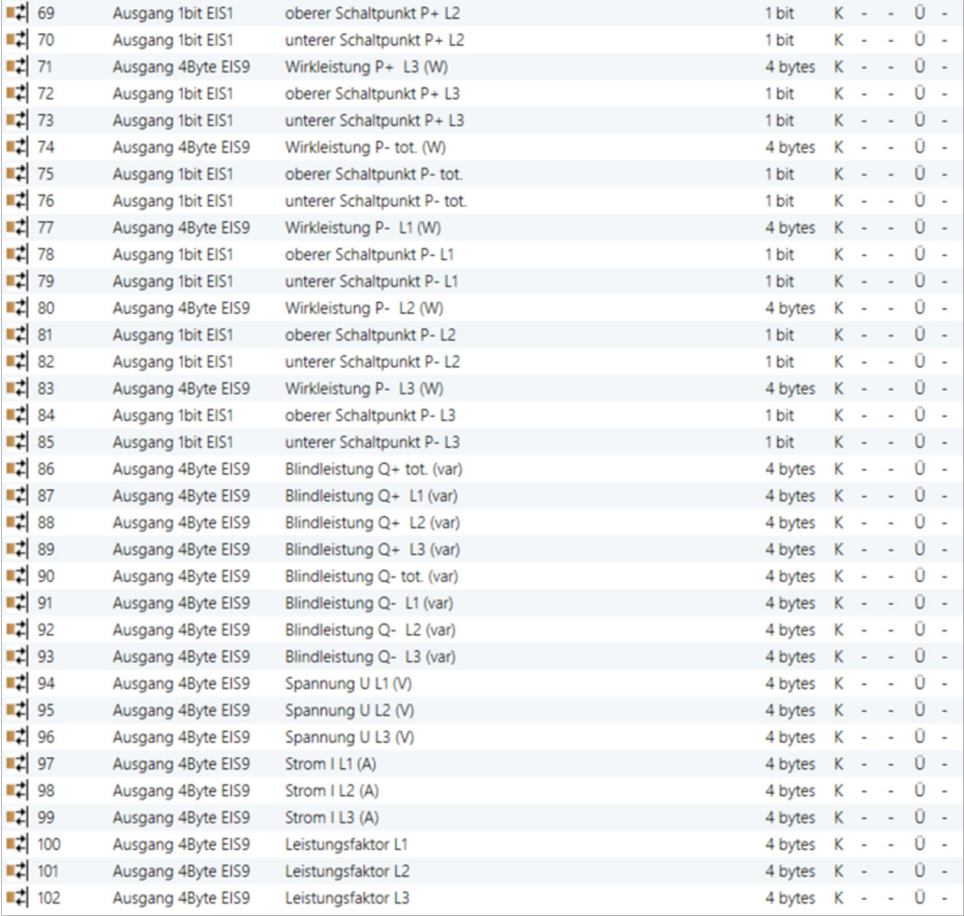

#### **4.3 Beschreibung der Kommunikationsobjekte**

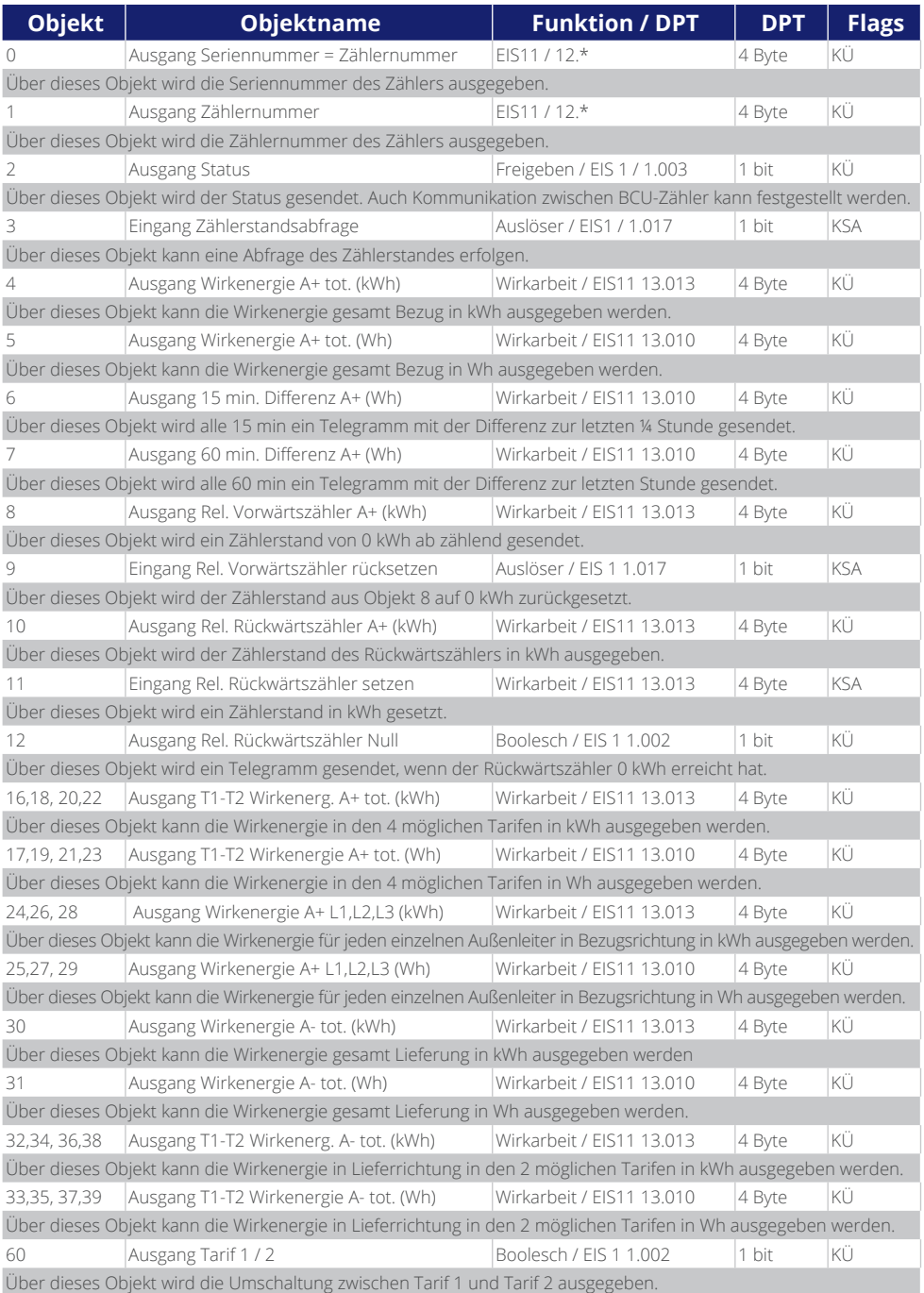

NZR – Ihr Partner für Energiemessung

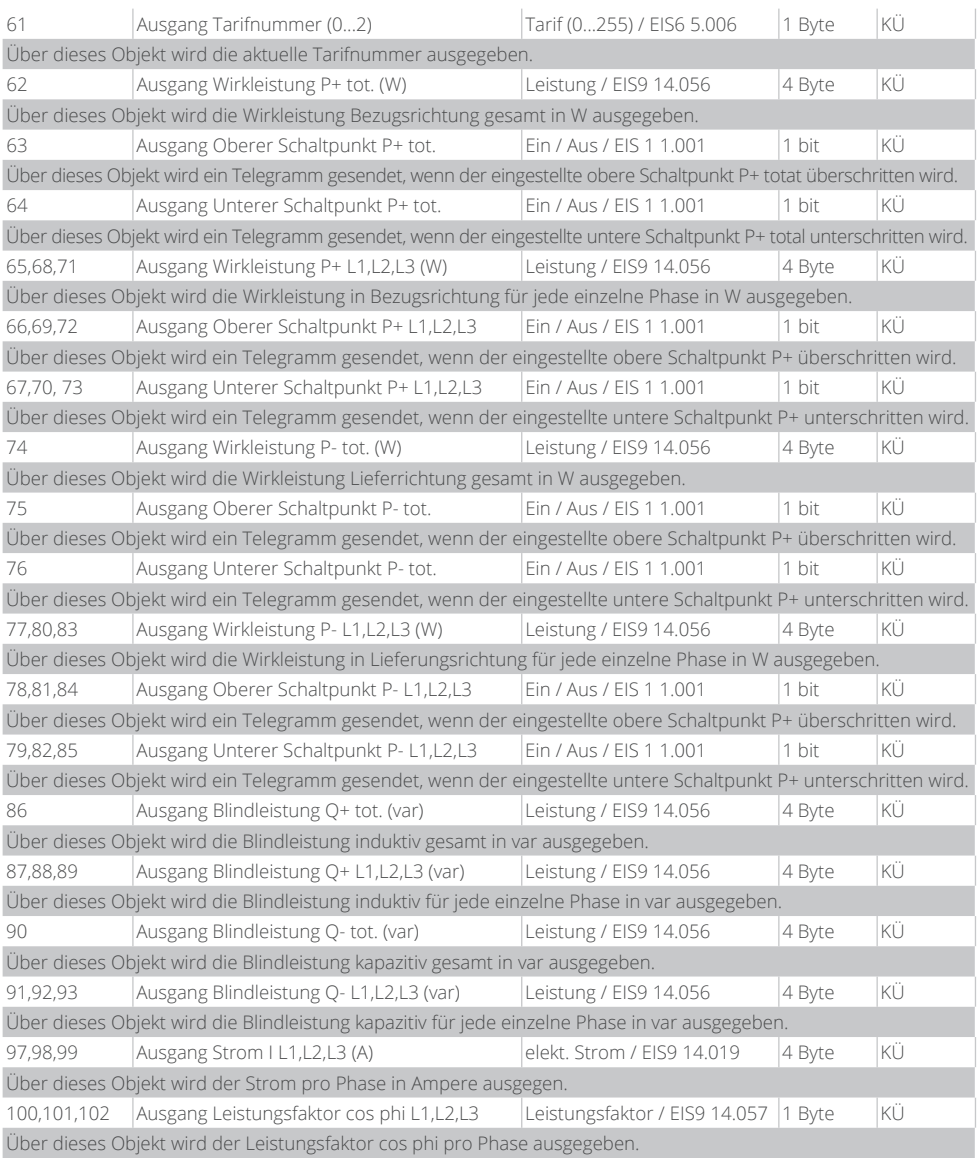

# <sup>12</sup> MZR – Ihr Partner für Energiemessung

#### **4.4 Allgemeine Parameter SL-E KNX (Elektrozähler EZD-FW-22 / EZD-SEC, Typ 7a)**

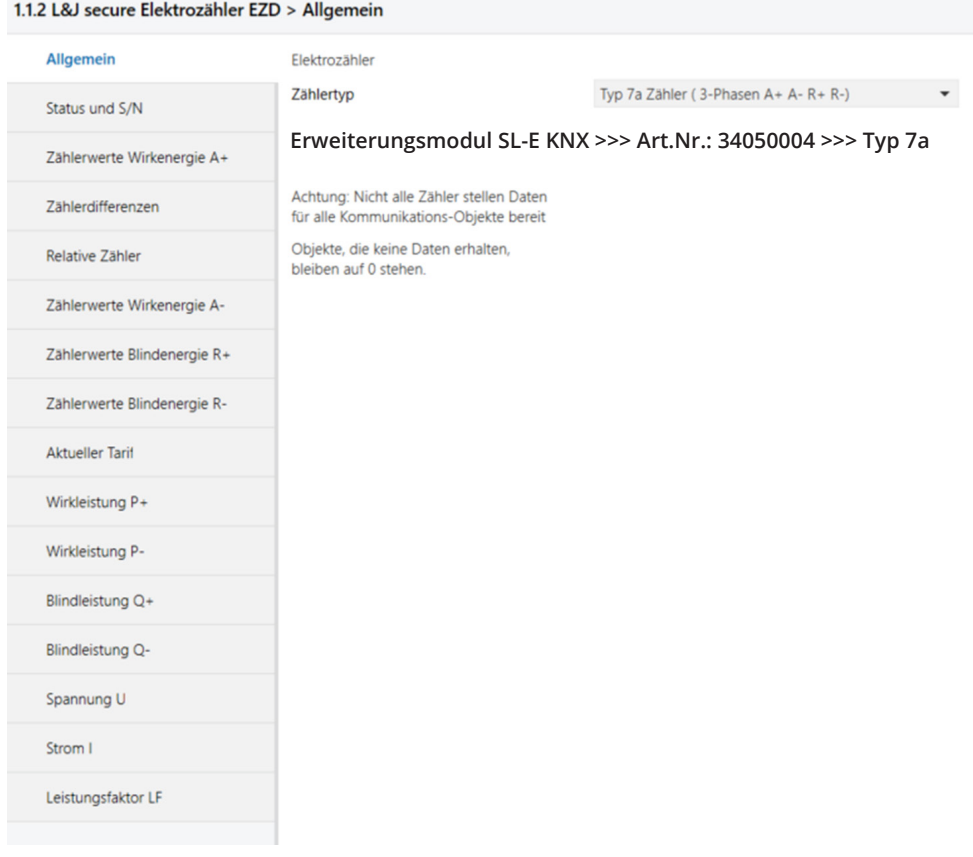

Allgemeine Parameter SL-E KNX (Elektrozähler EZD-FW-22 / EZD-SEC, Typ 7a)

In der Generalapplikation Elektrozähler EZD-FW-22 oder EZD-SEC "MUSS" vor der Benutzung der richtige Zählertyp eingestellt werden. Bei dem Erweiterungsmodul SL-E KNX wird der Zählertyp vom Typ 7a verwendet, welche dann bei der Programmierung in der Applikation explizit eingestellt werden muss.

#### **Wichtig:**

Hinweise in der Applikation sind stets zu beachten.

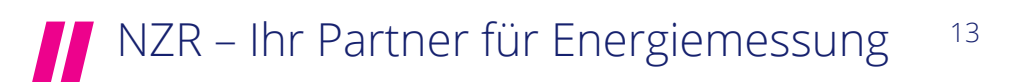

#### **Allgemeine**

In den Allgemeinen Parametereinstellungen muss der verwendete Zählertyp eingestellt werden.  $\rightarrow$  für das Erweiterungsmodul NZR SL-E KNX gilt der Zählertyp: Typ 7a Zähler. Siehe auch Seite 13.

Elektrozähler

Zählertvo

Typ 7a Zähler (3-Phasen A+ A- R+ R-)  $\overline{\phantom{a}}$ 

#### **Status und S/N**

Bei Aktivierung der Parametereinstellung von Status und S/N werden folgende KO freigeschalten:

- $\rightarrow$  KO 0 Seriennummer = Zählernummer 4byte
- $\rightarrow$  KO 1 Zählernummer 4byte
- $\rightarrow$  KO 2 Status 1bit

Somit können Zählernummer und der Status des angeschlossenen Zählers auf den Bus übertragen werden!

Die KO 0 – 2 können alle zyklisch in einer Zeit von 5 – 65535 Sekunden auf den Bus übertragen werden. Die Werkseinstellung beträgt 300 Sekunden!

Zählerstatus und Seriennummer

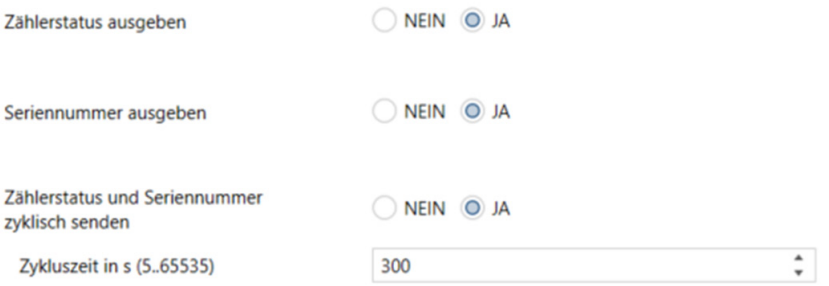

### **Zählerwerte Wirkenergie A+**

Durch Verwendung "Zählerwerte Wirkenergie A+" werden alle KO in Bezugsrichtung (Verbraucheranlage) freigeschalten.

Diese sind:

- $\rightarrow$  KO 3 Zählerstandabfrage 1bit
- à KO 4 Wirkenergie A+ total **(kWh)** 4byte Ausgabe des aktuellen Gesamtzählerstandes (Wirkenergie) in Bezugsrichtung
- → KO 5 Wirkenergie A+ total (Wh) 4byte Ausgabe des aktuellen Gesamtzählerstandes (Wirkenergie) in Bezugsrichtung
- à KO 16 Tarif 1 Wirkenergie A+ total **(kWh)** 4byte Ausgabe des aktuellen Zählerstandes (Wirkenergie) in Tarif 1 Bezugsrichtung

## <sup>14</sup> MZR – Ihr Partner für Energiemessung

- à KO 17 Tarif 1 Wirkenergie A+ total **(Wh)** 4byte Ausgabe des aktuellen Zählerstandes (Wirkenergie) in Tarif 1 Bezugsrichtung
- à KO 18 Tarif 2 Wirkenergie A+ total **(kWh)** 4byte Ausgabe des aktuellen Zählerstandes (Wirkenergie) in Tarif 2 Bezugsrichtung
- à KO 19 Tarif 2 Wirkenergie A+ total **(Wh)** 4byte Ausgabe des aktuellen Zählerstandes (Wirkenergie) in Tarif 2 Bezugsrichtung
- à KO 24 Wirkenergie A+ L1**(kWh)** 4byte Ausgabe des aktuellen Zählerstandes (Wirkenergie) auf Außenleiter L1
- à KO 25 Wirkenergie A+ L1 **(Wh)** 4byte Ausgabe des aktuellen Zählerstandes (Wirkenergie) auf Außenleiter L1
- à KO 26 Wirkenergie A+ L2 **(kWh)** 4byte Ausgabe des aktuellen Zählerstandes (Wirkenergie) auf Außenleiter L
- à KO 27 Wirkenergie A+ L2 **(Wh)** 4byte Ausgabe des aktuellen Zählerstandes (Wirkenergie) auf Außenleiter L2
- à KO 28 Wirkenergie A+ L3 **(kWh)** 4byte Ausgabe des aktuellen Zählerstandes (Wirkenergie) auf Außenleiter L3
- à KO 29 Wirkenergie A+ L3 **(Wh)** 4byte Ausgabe des aktuellen Zählerstandes (Wirkenergie) auf Außenleiter L3

**Tipp:** Wird über KO 3 Zählerstandabfrage ein 1 Telegramm gesendet, so senden die KO 4 – 29 wenn diese mit einer Gruppenadresse verknüpft sind unverzüglich ihren Wert. Dies geschieht dann zusätzlich zum zyklischen Senden oder zum Senden bei Wertänderung der Parametereinstellung!

Zählerwerte für Wirkenergie in kWh, Wh A+, A14 (Bezug)

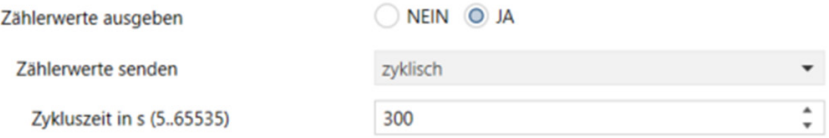

Die KO 4 – 29 können alle zyklisch in einer Zeit von 5 – 65535 Sekunden auf den Bus übertragen werden. Die Werkseinstellung beträgt 300 Sekunden!

\*KO = Kommunikationsobjekt

**Wichtig**: Die Zählerwerte Blindenergie R+ und R- werden durch das Applikationprogramm zur Verfügung gestellt, der Zähler EcoCount SL liefert dazu jedoch keine Werte.

Hinweis: Die Anzeige in (kWh) stellt ausschließlich die vollen kWh Werte "ohne" Nachkommastelle dar! Die Anzeige in **(Wh)** stellt den Wert mit Nachkommastelle dar!

#### **Zählerdifferenzen**

Wenn aktiv wird über die KO 6 / 7 die 15minütig bzw. die 60minütig verbrauchte Energie ausgegeben. Dies bezieht sich immer auf den Verbrauch der letzten 15 bzw. 60 Minuten.

KO für Zählerdifferenz:

- $\rightarrow$  KO 6 Differenz 15min. (Wh) 4byte
- $\rightarrow$  KO 7 Differenz 60min. (Wh) 4byte

Zählerdifferenzen für Wirkenergie in Wh A+, A14 (Bezug)

15 Min. und 60 Min. Zählerdifferenzen ausgeben

NEIN O JA

#### **Relative Zähler**

In der Applikation stehen zwei Varianten der Relativzähler zur Verfügung.

Der Relative Vorwärtszähler:

Diesen Zähler kann man vergleichen mit einem Tageskilometerzähler beim KFZ welcher immer mit dem Gesamtzählwerk läuft, im Gegensatz jedoch beliebig oft auf 0 zurückgesetzt werden kann.

Der Relative Rückwärtszähler:

Dieser Zähler ist zu vergleichen mit einem Münz- Automat bei welchem nach Einwurf eines Guthabens ein gewisses Kontingent an Strom zu Verfügung steht. Das heißt es kann ein Zählerstand vorgegeben werden (KO 11) welcher dann nach Ablauf am Ausgang (KO 12) ein 1 Telegramm auf den Bus sendet. Über KO 10 kann der Relativzählerwert dargestellt werden.

- KO für Relative Zähler:
- → KO 8 rel. Vorwärtszähler A+ (kWh) 4byte Ausgang zur Anzeige des rel. Vorwärtszählers
- → KO 9 rel. Vorwärtszähler rücksetzen 1bit Eingang um mit 1 Telegramm das KO 8 zu reseten.
- $\rightarrow$  KO 10 rel. Rückwärtszähler A+ (kWh) 4byte Ausgang zur Anzeige des rel. Rückwärtszählers
- $\rightarrow$  KO 11 rel. Rückwärtszähler setzen 4byte Eingang um dem Rückwärtszähler seinen Zählerstand - Wert vorzugeben
- → KO 12 rel. Rückwärtszähler Null 1bit Ausgang zum absetzen des 1 Telegramms wenn Zählerstand 0 erreicht

Die KO 8 und 10 können zyklisch in einer Zeit von 5 – 65535 Sekunden auf den Bus übertragen werden. Die Werkseinstellung beträgt 300 Sekunden!

\*KO = Kommunikationsobjekt

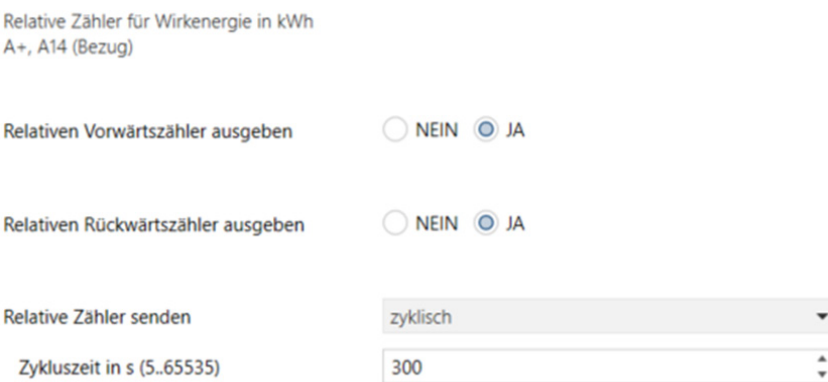

#### **Zählerwerte Wirkenergie A-**

Durch Verwendung "Zählerwerte Wirkenergie A-" werden alle KO in Lieferrichtung (EVU Netz) freigeschalten. Diese sind:

- à KO 30 Wirkenergie A- total **(kWh)** 4byte Ausgabe des aktuellen Gesamtzählerstandes (Wirkenergie) in Lieferrichtung
- à KO 31 Wirkenergie A- total **(Wh)** 4byte Ausgabe des aktuellen Gesamtzählerstandes (Wirkenergie) in Lieferrichtung
- à KO 32 Tarif 1 Wirkenergie A- total **(kWh)** 4byte Ausgabe des aktuellen Zählerstandes (Wirkenergie) in Tarif 1 Lieferrichtung
- à KO 33 Tarif 1 Wirkenergie A- total **(Wh)** 4byte Ausgabe des aktuellen Zählerstandes (Wirkenergie) in Tarif 1 Lieferrichtung
- à KO 34 Tarif 2 Wirkenergie A- total **(kWh)** 4byte Ausgabe des aktuellen Zählerstandes (Wirkenergie) in Tarif 2 Lieferrichtung
- à KO 35 Tarif 2 Wirkenergie A- total **(Wh)** 4byte Ausgabe des aktuellen Zählerstandes (Wirkenergie) in Tarif 2 Lieferrichtung
- à KO 36 Tarif 3 Wirkenergie A- total **(kWh)** 4byte Ausgabe des aktuellen Zählerstandes (Wirkenergie) in Tarif 3 Lieferrichtung
- à KO 37 Tarif 3 Wirkenergie A- total **(Wh)** 4byte Ausgabe des aktuellen Zählerstandes (Wirkenergie) in Tarif 3 Lieferrichtung
- à KO 38 Tarif 4 Wirkenergie A- total **(kWh)** 4byte Ausgabe des aktuellen Zählerstandes (Wirkenergie) in Tarif 4 Lieferrichtung
- → KO 39 Tarif 4 Wirkenergie A- total (Wh) 4byte Ausgabe des aktuellen Zählerstandes (Wirkenergie) in Tarif 4 Lieferrichtung

Die KO 30 – 39 können alle zyklisch in einer Zeit von 5 – 65535 Sekunden auf den Bus übertragen werden. Die Werkseinstellung beträgt 300 Sekunden!

\*KO = Kommunikationsobjekt

Hinweis: Die Anzeige in (kWh) stellt ausschließlich die vollen kWh Werte "ohne" Nachkommastelle dar! Die Anzeige in **(Wh)** stellt den Wert mit Nachkommastelle dar!

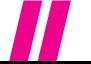

NZR – Ihr Partner für Energiemessung 17

### **Aktueller Tarif**

Beim aktivieren der Parametereinstellung "Aktueller Tarif" werden folgende KO freigeschalten:

 $\rightarrow$  KO 60 Tarif 1 / 2 1 bit

Ausgabe des Aktuellen Tarifes, mit der Zuordnung:

Tarif  $1 \rightarrow 0$  Telegramm

Tarif 2  $\rightarrow$  1 Telegramm

 $\rightarrow$  KO 61 Tarifnummer 1byte

Ausgabe der Aktuellen Tarifnummer, mit der Zuordnung:

Tarif  $1 \rightarrow$  Tarifnummer.0

Tarif  $2 \rightarrow$  Tarifnummer 1

Die Ausgabe des Aktuellen Tarifes kann Verwendung finden bei der Darstellung der konventionellen Tarife HT und NT!

Die KO 60 – 61 können alle zyklisch in einer Zeit von 5 – 65535 Sekunden auf den Bus übertragen werden. Die Werkseinstellung beträgt 300 Sekunden!

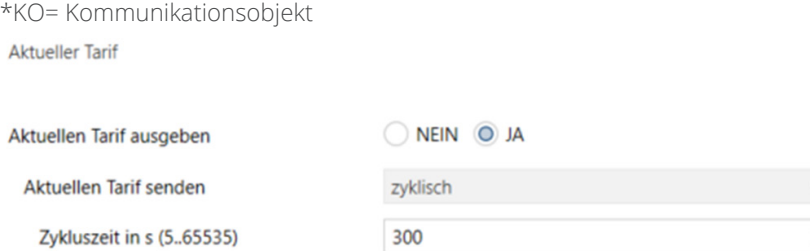

### **Wirkleistung P+ (gilt auch für P-)**

Durch aktivieren von Wirkleistung P+ kann die Aktuelle (momentane) Wirkleistung gesamt und je Phase auf den Bus übertragen werden. Hierbei werden folgende KO frei:

- $\rightarrow$  KO 62 Wirkleistung P+ (W) 4byte Ausgabe der aktuellen Gesamtwirkleistung P+ in Bezugsrichtung
- $\rightarrow$  KO 65 Wirkleistung P+ L1 (W) 4byte Ausgabe der aktuellen Wirkleistung P+ in Bezugsrichtung auf Phase L1
- $\rightarrow$  KO 68 Wirkleistung P+ L2 (W) 4byte Ausgabe der aktuellen Wirkleistung P+ in Bezugsrichtung auf Phase L2
- $\rightarrow$  KO 71 Wirkleistung P+ L3 (W) 4byte Ausgabe der aktuellen Wirkleistung P+ in Bezugsrichtung auf Phase L3

Weiter besteht die Möglichkeit über die Grenzwertüberwachung einen maximalen und einen minimalen Leistungswert zu überwachen und zu signalisieren. Es steht eine Grenzwertüberwachung für die Gesamtleistung sowie für die Einzelphasen zur Verfügung.

# <sup>18</sup> MZR – Ihr Partner für Energiemessung

Hierbei werden folgende KO frei:

- $\rightarrow$  KO 63 oberer Schaltpunkt P+ tot. 1bit Ausgang oberer Grenzwert der Gesamt- wirkleistung P+ in Bezugsrichtung
- $\rightarrow$  KO 64 unterer Schaltpunkt P+ tot. 1bit Ausgang unterer Grenzwert der Gesamt- wirkleistung P+ in Bezugsrichtung
- $\rightarrow$  KO 66 oberer Schaltpunkt P+ L1 1bit Ausgang oberer Grenzwert der Wirkleistung P+ auf Phase L1 in Bezugsrichtung
- $\rightarrow$  KO 67 unterer Schaltpunkt P+ L1 1bit Ausgang unterer Grenzwert der Wirkleistung P+ auf Phase L1 in Bezugsrichtung
- $\rightarrow$  KO 69 oberer Schaltpunkt P+ L2 1bit Ausgang oberer Grenzwert der Wirkleistung P+ auf Phase L2 in Bezugsrichtung
- $\rightarrow$  KO 70 unterer Schaltpunkt P+ L2 1bit Ausgang unterer Grenzwert der Wirkleistung P+ auf Phase L2 in Bezugsrichtung
- $\rightarrow$  KO 72 oberer Schaltpunkt P+ L3 1bit Ausgang oberer Grenzwert der Wirkleistung P+ auf Phase L3 in Bezugsrichtung
- $\rightarrow$  KO 73 unterer Schaltpunkt P+ L3 1bit Ausgang unterer Grenzwert der Wirkleistung P+ auf Phase L3 in Bezugsrichtung

Mit den Grenzwerten ist es möglich bei Erreichen einer Leistung eine Schaltaktion auszuführen. Die KO 62, 65, 68 und 71 können alle zyklisch in einer Zeit von 5 – 65535 Sekunden auf den Bus übertragen werden. Die Werkseinstellung beträgt 300 Sekunden!

\*KO = Kommunikationsobjekt

**Wichtig**: Die gesamte Erklärung und der Umfang an KO steht auch für die Wirkleistung P- in Lieferrichtung zur Verfügung.

**Hinweis**: Für die Energieflußrichtungen Q+ (induktiv) und Q- (kapazitiv) steht keine Grenzwertüberwachung zur Definition Bereit. Es kann nur die Leistung in der entsprechenden Energieflußrichtung ausgegeben werden. Bricht die Kommunikation ab (Status=0), so werden alle KO die mit einer Gruppenadresse verknupft sind nur noch mit dem Wert (0) auf den Busübertragen. Eine Auswertung wie beispielsweise Grenzwerte findet dann nicht mehr statt.

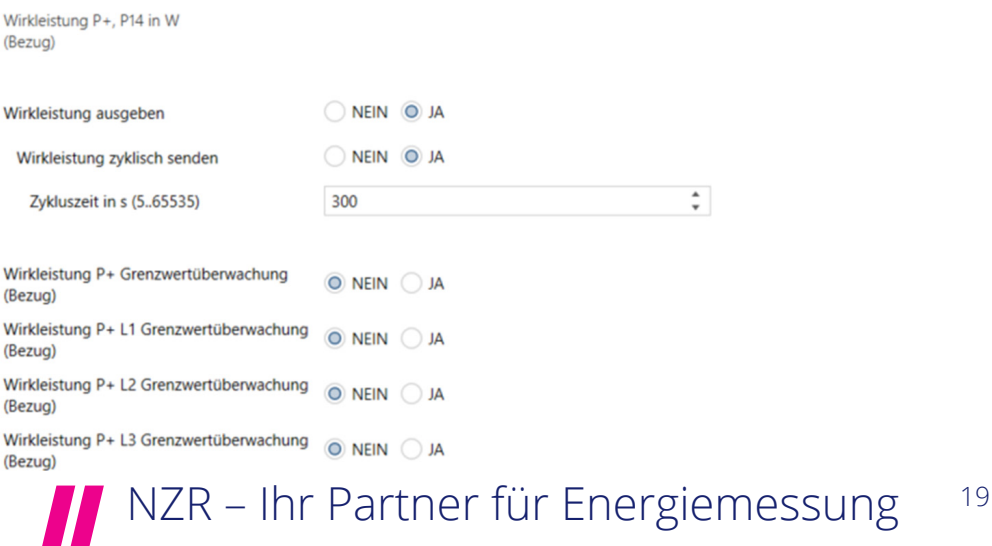

Die Grenzwerte können frei von 1W min. bis 65000W max. definiert werden. Diese Bemessungsgrenze gilt auch in der aktuellen Applikationsversion für den Wandlerzähler.

Wird ein solche festgelegte "Schwelle" erreicht, so kann ein Telegramm auf den Bus abgesetzt werden. Dieses ist dann wie folgt möglich:

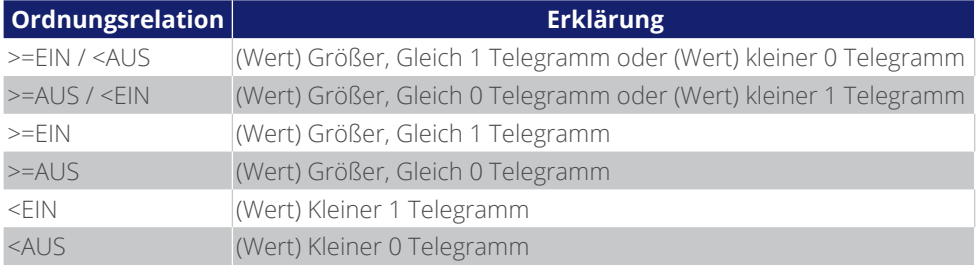

Werksseitig voreingestellter Grenzwert für "obere Schwelle in W" $\rightarrow$  3300 Werksseitig voreingestellter Grenzwert für "untere Schwelle in W" $\rightarrow$  2700 Bitte Hinweis S.19 beachten

#### **(Wirkleistung P+)**

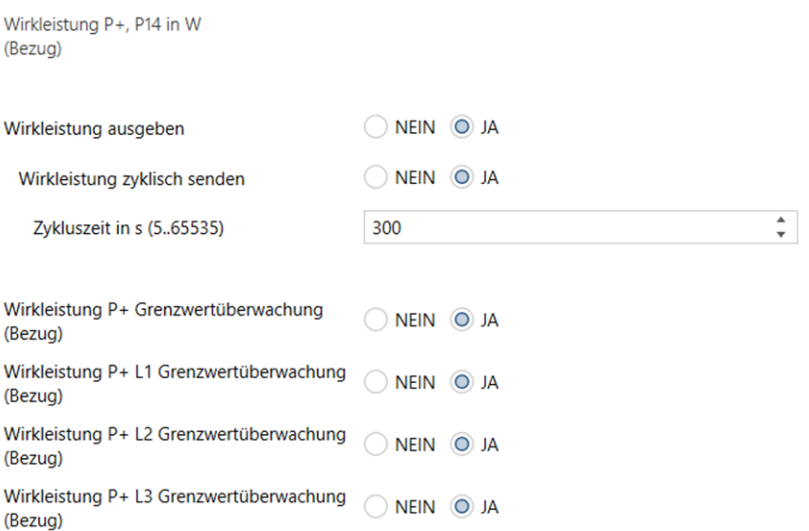

**Hinweis**: Die hier aufgeführten Einstellungen für die Grenzwerteinrichtung Wirkleistung P+ ist auch für folgende Parameter anwendbar:

Wirkleistung P+ L1 Grenzwertüberwachung (Bezugsrichtung) Wirkleistung P+ L2 Grenzwertüberwachung (Bezugsrichtung) Wirkleistung P+ L3 Grenzwertüberwachung (Bezugsrichtung) Wirkleistung P- Grenzwertüberwachung (Lieferrichtung) Wirkleistung P- L1 Grenzwertüberwachung (Lieferrichtung) Wirkleistung P- L2 Grenzwertüberwachung (Lieferrichtung) Wirkleistung P- L3 Grenzwertüberwachung (Lieferrichtung)

### $^{20}$  MZR – Ihr Partner für Energiemessung

Wirkleistung P+ L1 Grenzwertüberwachung (Bezug)

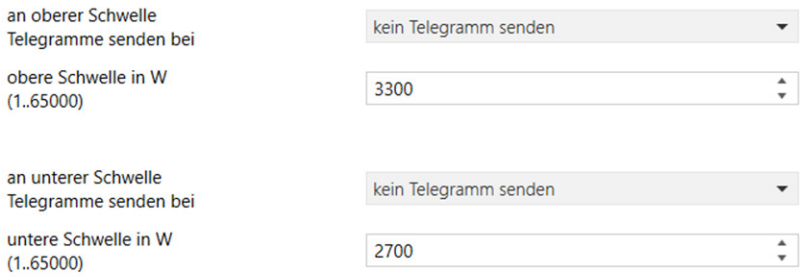

#### **Blindleistung Q+ (gilt auch für Q-)**

Durch aktivieren von Blindleistung Q+ kann die Aktuelle (momentane) Blindleistung gesamt und je Phase auf den Bus übertragen werden. Hierbei werden folgende KO frei:

- $\rightarrow$  KO 86 Blindleistung Q+ (var) 4byte Ausgabe der aktuellen Gesamtblindleistung P+ in induktiv.
- → KO 87 Wirkleistung Q+ L1 (var) 4byte Ausgabe der aktuellen Blindleistung Q+ in induktiv auf Phase L1
- $\rightarrow$  KO 88 Wirkleistung Q+ L2 (var) 4byte Ausgabe der aktuellen Blindleistung Q+ in induktiv auf Phase L2
- $\rightarrow$  KO 89 Wirkleistung Q+ L3 (var) 4byte Ausgabe der aktuellen Blindleistung Q+ in induktiv auf Phase L3

**Wichtig**: Die gesamte Erklärung und der Umfang an KO steht auch für die Blindleistung Q- in kapazitiv zur Verfügung. Für die Energieflußrichtungen Q+ (induktiv) und Q- (kapazitiv) steht keine Grenzwertüberwachung zur Definition Bereit.

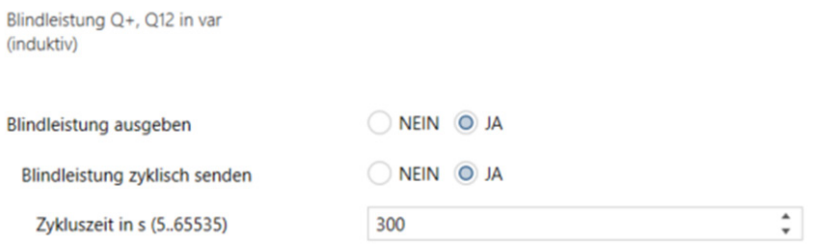

Die KO 86, 87, 88 und 89 können alle zyklisch in einer Zeit von 5 – 65535 Sekunden auf den Bus übertragen werden. Die Werkseinstellung beträgt 300 Sekunden!

\*KO = Kommunikationsobjekt

# **NZR – Ihr Partner für Energiemessung** 21

#### **Spannung U**

Ferner besteht auch die Option die aktuelle am Zähler angeschlossene Netzspannung auf dem KNX-Bus auszugeben.

Einstellung Spannungsart, Spannungen L-N:

- $\rightarrow$  KO 94 Spannung U L1-N (V) Ausgabe der aktuellen Netzspannung an Außenleiter L1 gemessen zu N
- $\rightarrow$  KO 95 Spannung U L2-N (V) Ausgabe der aktuellen Netzspannung an Außenleiter L2 gemessen zu N
- $\rightarrow$  KO 96 Spannung U L3-N (V)

Ausgabe der aktuellen Netzspannung an Außenleiter L3 gemessen zu N

Die KO 94 - 96 können alle zyklisch in einer Zeit von 5 – 65535 Sekunden auf den Bus übertragen werden. Die Werkseinstellung beträgt 300 Sekunden.

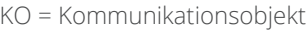

Spannung U in V

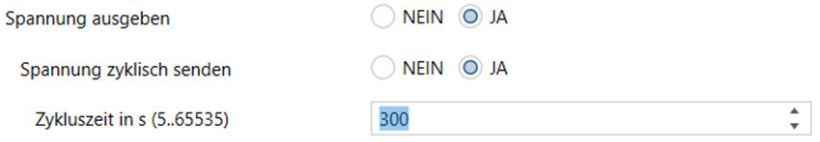

#### **Strom I**

Strom I in A

Ferner besteht auch die Option den aktuell am Zähler gemessenen Strom auf dem KNX-Bus auszugeben.

Zur Ausgabe von Strom werden folgende KO Aktiv:

- $\rightarrow$  KO 97 Strom I L1 (A) Ausgabe des aktuellen Stromes an Außenleiter L1
- $\rightarrow$  KO 98 Strom I L2 (A) Ausgabe des aktuellen Stromes an Außenleiter L2
- $\rightarrow$  KO 99 Strom I L3 (A) Ausgabe des aktuellen Stromes an Außenleiter L3

ie KO 97 - 99 können alle zyklisch in einer Zeit von 5 – 65535 Sekunden auf den Bus übertragen werden. Die Werkseinstellung beträgt 300 Sekunden!

\*KO = Kommunikationsobjekt

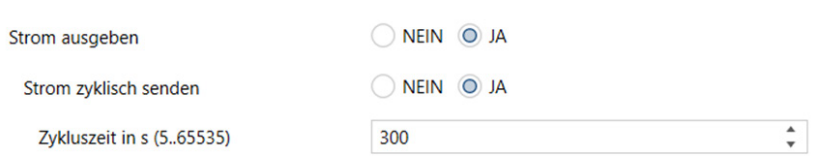

# <sup>22</sup> MZR – Ihr Partner für Energiemessung

#### **Leistungsfaktor LF**

Der Leistungsfaktor bezeichnet das Verhältnis vom Betrag der Wirkleistung P zur Scheinleistung S. Der Leistungsfaktor kann zwischen 0 und 1 liegen.

Bei Ausgabe von LF werden folgende KO Aktiv:

- $\rightarrow$  KO 100 Leistungsfaktor L1 4byte Ausgabe des aktuellen LF an Außenleiter L1
- $\rightarrow$  KO 101 Leistungsfaktor L2 4byte Ausgabe des aktuellen LF an Außenleiter L2
- $\rightarrow$  KO 102 Leistungsfaktor L3 4byte Ausgabe des aktuellen LF an Außenleiter L3

Die KO 100 - 102 können alle zyklisch in einer Zeit von 5 – 65535 Sekunden auf den Bus übertragen werden. Die Werkseinstellung beträgt 300 Sekunden!

\*KO = Kommunikationsobjekt

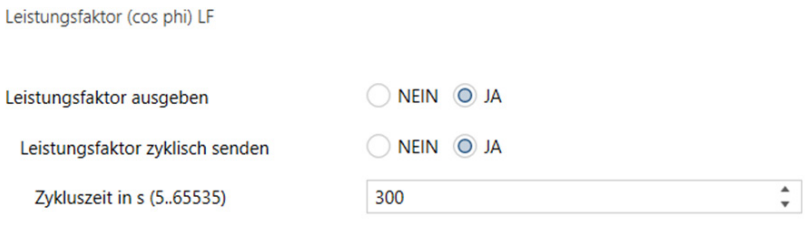

### **5.0 KNX QUICK**

#### **5.1 Gruppen-Adressen**

Als Erweiterung der Standardfunktionalitäten sind auch Smart Metering Lösungen im Produktportfolio von NZR. Das Messen von Verbräuchen war mit dem "plug and play" -Prinzip noch nie so einfach.

Jedes Modul besitzt 2 Kodierschalter, einen für die Gruppe und einen für den Kanal. Demnach erhält einfach jeder Zähler eine Gruppennummer (1..F) und eine Kanalnummer (1..9). Natürlich können die Zähler in Stellung GR=0 und CH=0 wie bisher mit der ETS in Betrieb genommen werden. Im KNX quick Modus senden die Zähler selbstständig Ihre Zählerwerte. Die Zählerstände werden ca. alle 5 Minuten auf den KNX Bus gesendet, Momentanwerte zyklisch alle 15 bis 30 Sekunden.

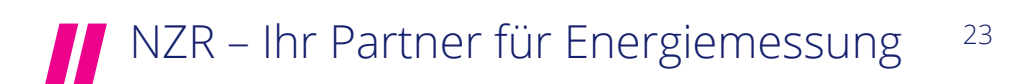

#### **KNX** quick

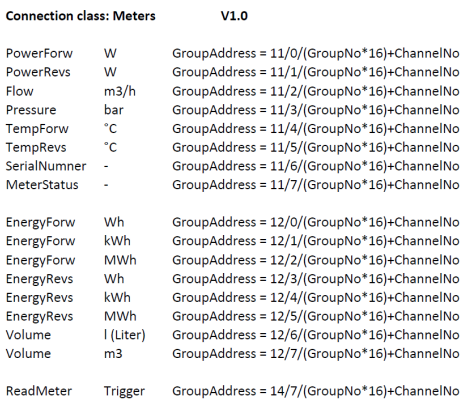

#### **Electricity meters**

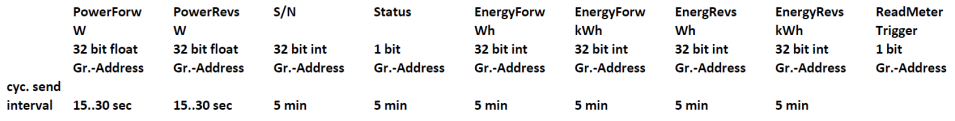

#### GR CH

 $\overline{\Omega}$ 

deactivated deactivated

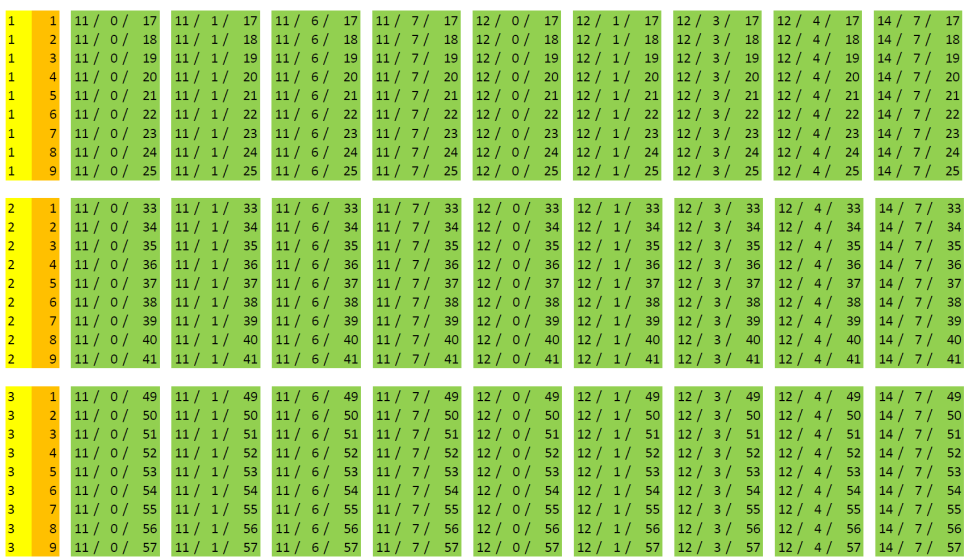

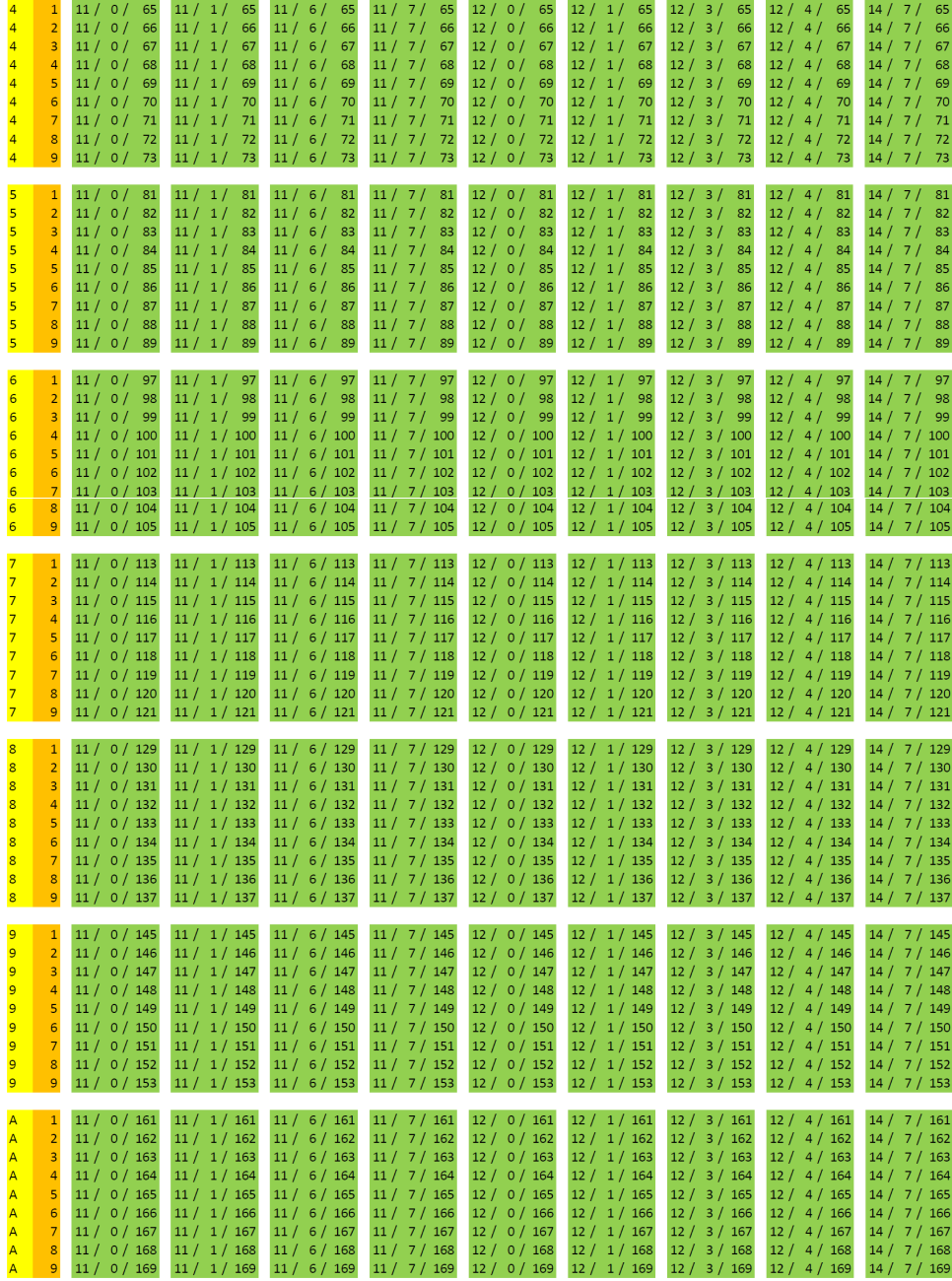

NZR – Ihr Partner für Energiemessung 25

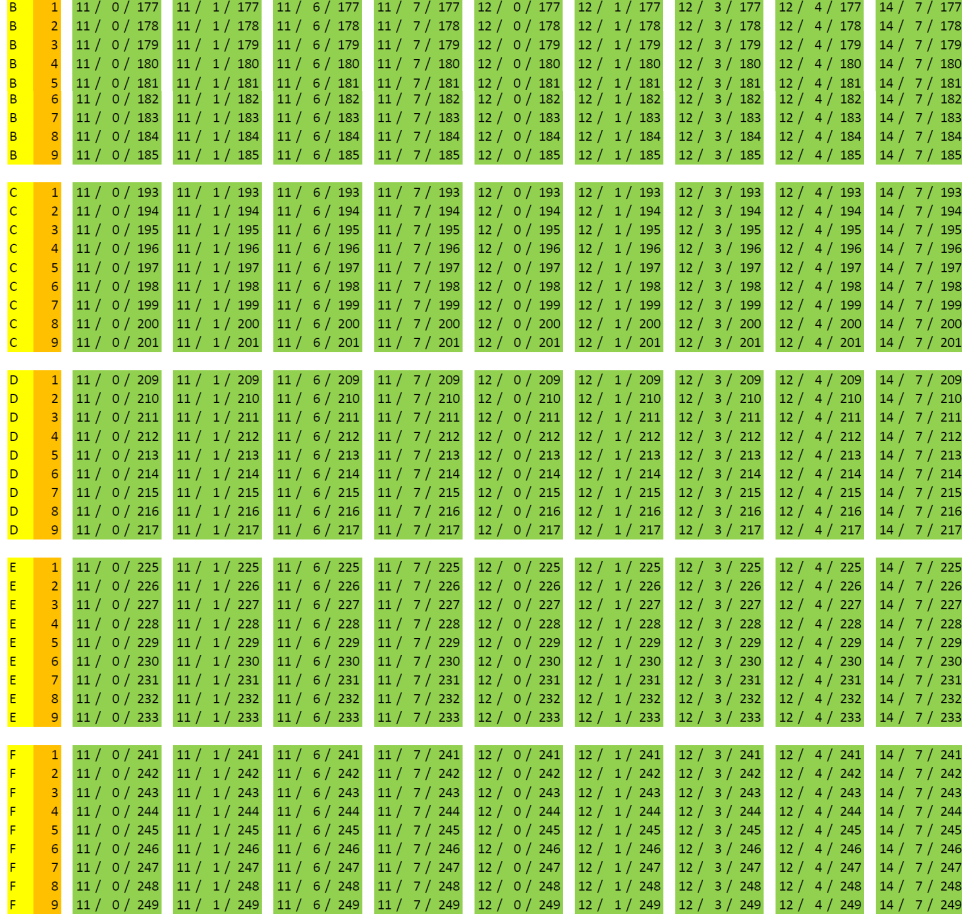

#### **5.2 Physikalischen-Adressen**

#### **KNX quick**

#### **Physical addresses for sensors V2.0**

Sensors for switching  $\text{PhysAd}$  PhysAddress = 15.15.(GroupNo\*16)+ChannelNo<br>Sensors for shutters  $\text{PhysAd}$  PhysAddress = 15.14.(GroupNo\*16)+ChannelNo Sensors for shutters **Example 3** PhysAddress = 15.14.(GroupNo\*16)+ChannelNo<br>Sensors for heating **PhysAddress = 15.13.(GroupNo\*16)+ChannelNo** Sensors for heating  $\text{PhysAd}$ ress = 15.13.(GroupNo\*16)+ChannelNo<br>Sensors for dimming  $\text{PhysAd}$ ress = 15.12.(GroupNo\*16)+ChannelNo Sensors for dimming  $\text{PhysAdness} = 15.12.(\text{GroupNo*16}) + \text{ChamellNo}$ <br>
PhysAddress = 15.11.(GroupNo\*16)+ChannelNo PhysAddress = 15.11.(GroupNo\*16)+ChannelNo

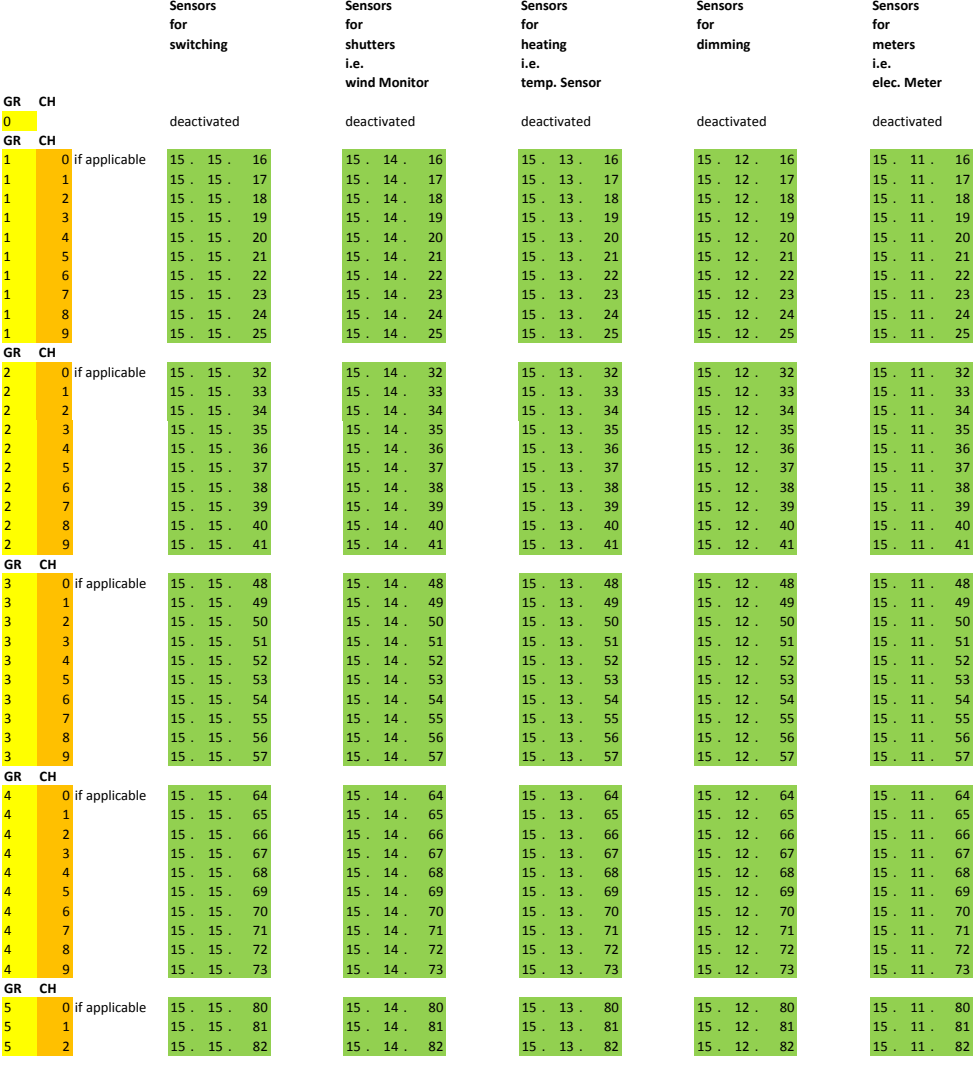

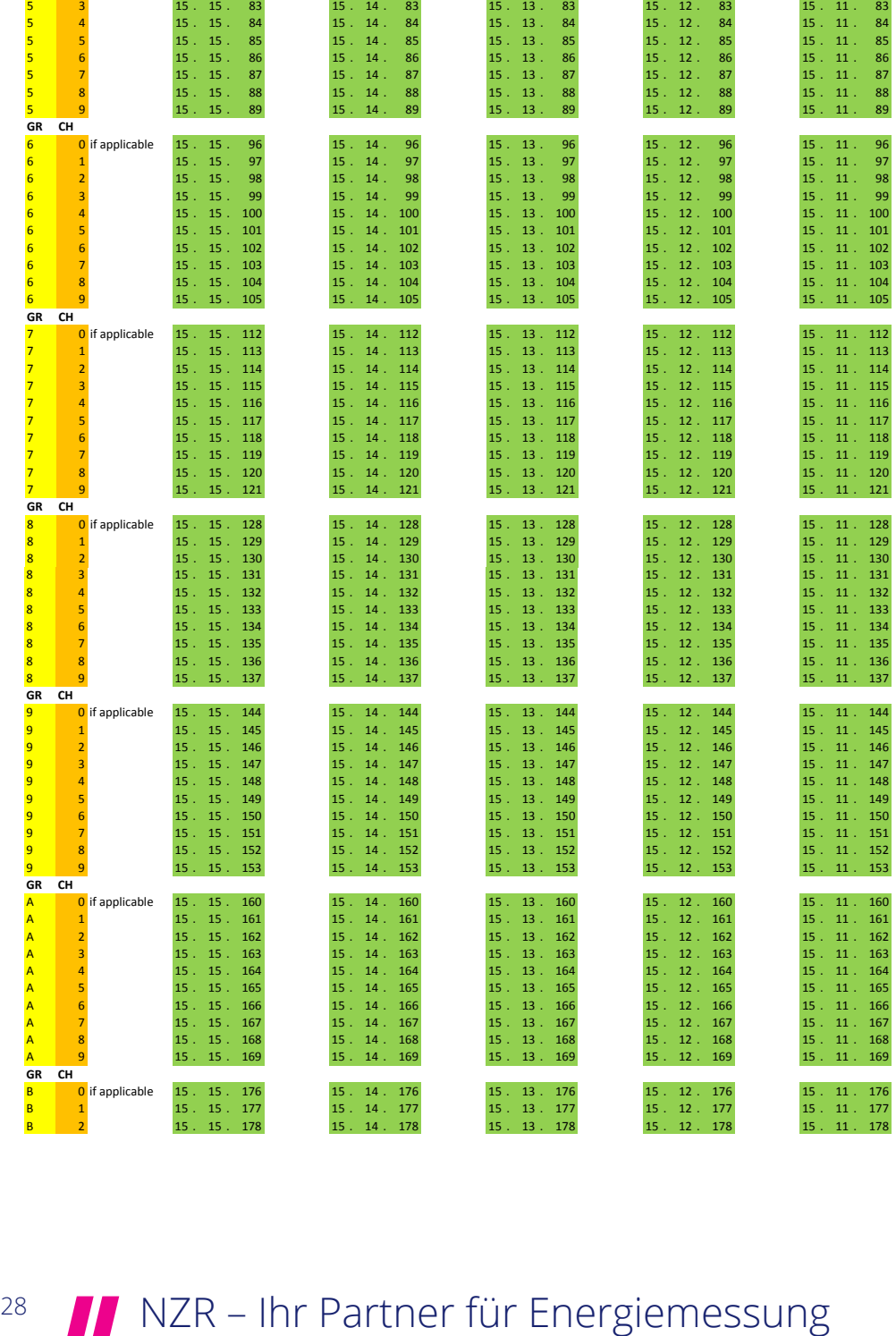

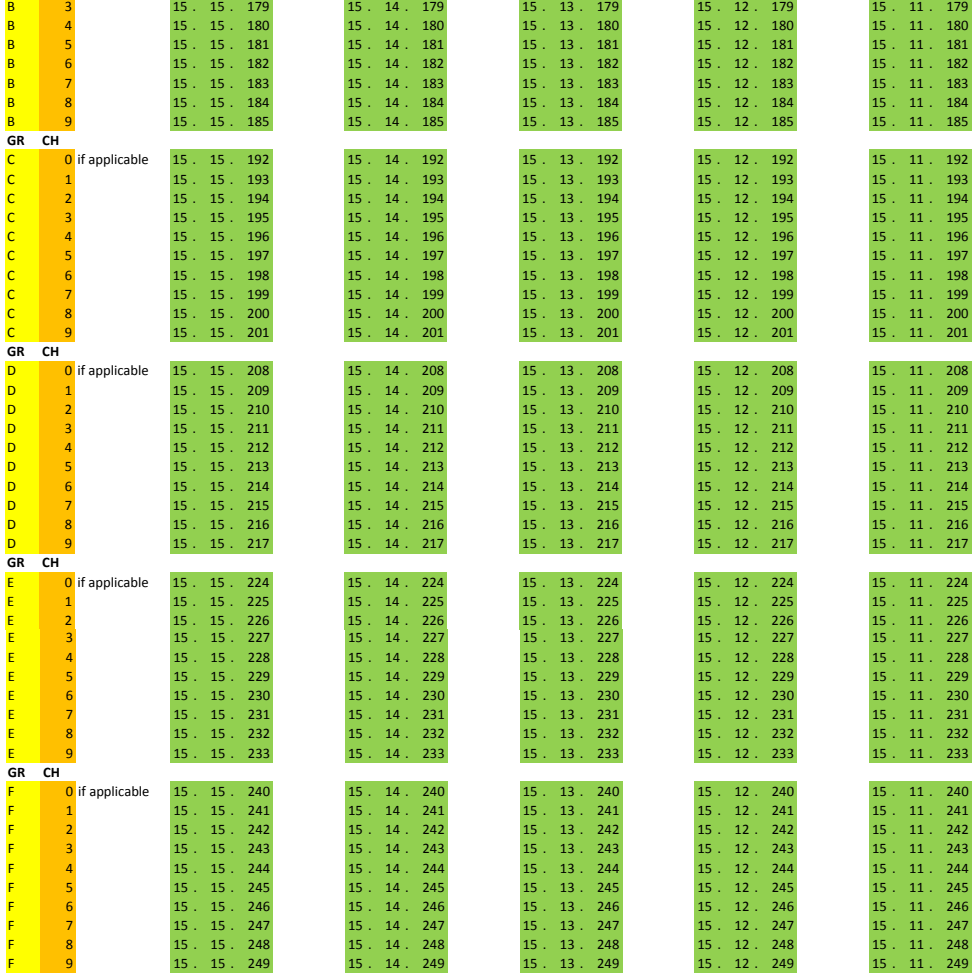

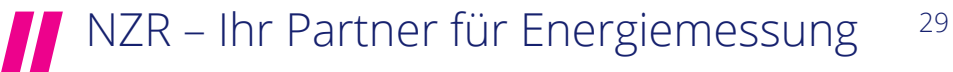

### **6.0 KNX SECURE**

KNX Secure ist die konsequente Weiterentwicklung des KNX Standards. Wurden bisher alle Daten auf dem KNX Bus offen und für jeden, der Zugriff auf diesen KNX Bus hat, mitlesbar und manipulierbar übertragen, so ist dies mit KNX Secure nicht mehr möglich. Da jeder Dateninhalt in einem KNX Secure Telegramm verschlüsselt sein kann, ist auch eine sichere Inbetriebnahme der einzelnen KNX Secure Geräte durch die ETS möglich.

Um jedoch von Anfang an sicher, d.h. mit verschlüsselten Telegrammen, auf ein KNX Gerät zugreifen zu können, benötigt die ETS einen ersten Geräteschlüssel, den so genannten Fabrikschlüssel (FDSK, Factory Default Setup Key). Dieser Fabrikschlüssel wird in Form eines QR-Codes von NZR zu jedem KNX Secure Gerät mitgeliefert. Im betreffenden Gerät ist der Fabrikschlüssel ebenfalls gespeichert.

Vor der Inbetriebnahme wird für jedes Gerät der QR-Code in die ETS eingelesen. Bei der Geräteparametrierung durch die ETS wird durch Drücken der Programmiertaste die Zählernummer des betreffenden Gerätes abgefragt. Dadurch kann die ETS den richtigen Fabrikschlüssel zuordnen und ab sofort mit dem Gerät verschlüsselt kommunizieren. Mit der Applikation EZD-SEC (Secure) kann die Inbetriebnahme erfolgen.

#### **6.1 KNX Modul zurücksetzen (Factory Reset)**

Muss ein "Zurücksetzen auf Herstellungszustand (Factory Reset) durchgeführt werden sind folgende Schritte durchzuführen:

- 1. Trennen Sie den KNX-Bus vom Modul (Busklemme abziehen)
- 2. Die Programmier-Taste drücken und gedrückt halten dabei den KNX-Bus wieder aufstecken. Es leuchte die Programmier-LED auf dabei die Programmiertaste loslassen und warten bis die LED ausgeht (ca. 5 Sek.)
- 3. Modul wurde erfolgreich zurücksetzt und befindet sich im Auslieferungszustand.

### **7.0 KONFORMITÄTSERKLÄRUNG**

In Übereinstimmung mit den Europäischen Richtlinien wurde das CE Zeichen angebracht. Die Konformitätserklärung ist beim Hersteller hinterlegt.

 $\epsilon$ 

### **8.0 TECHNISCHE DATEN**

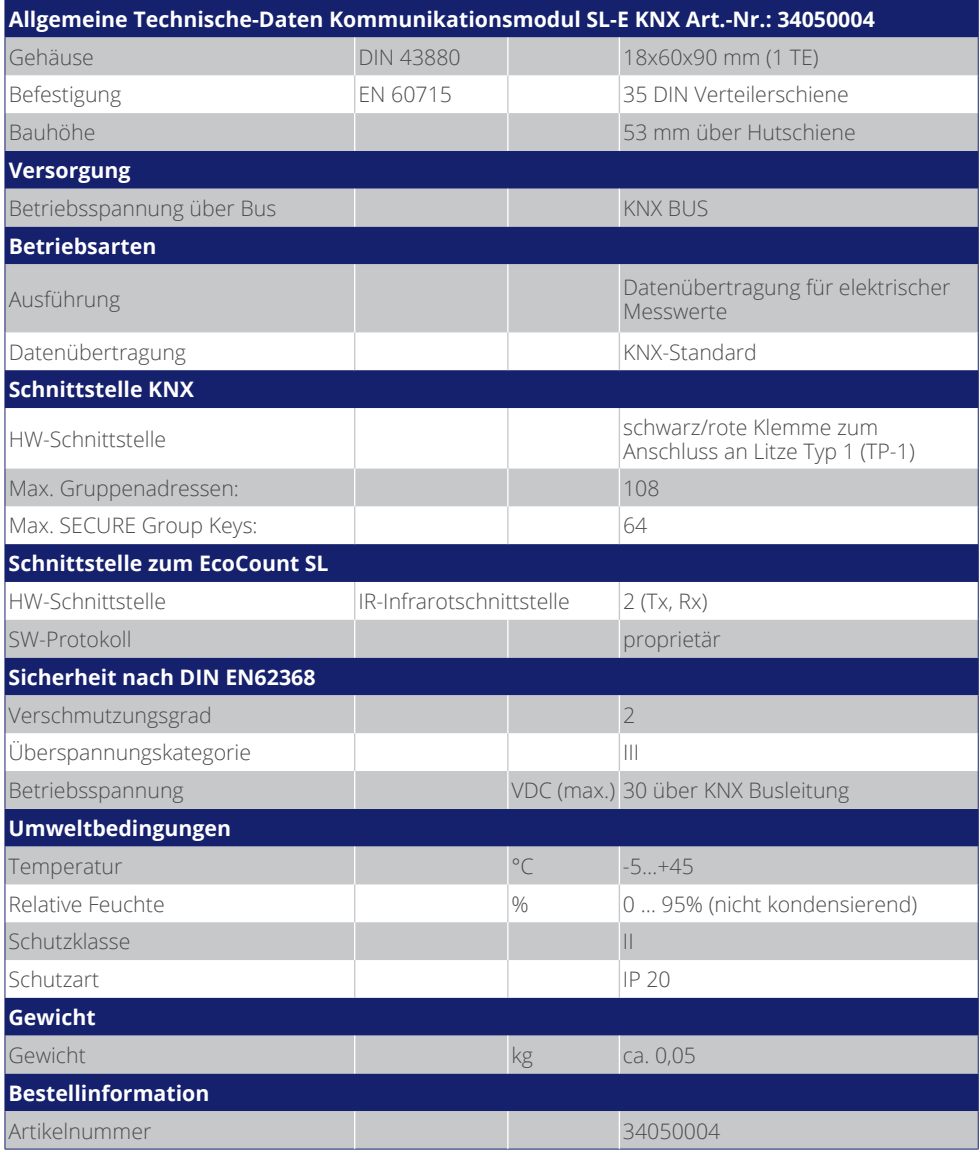

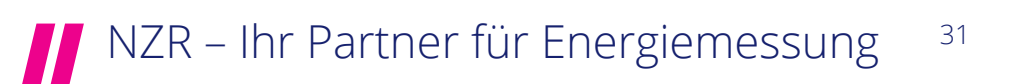

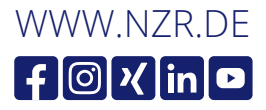

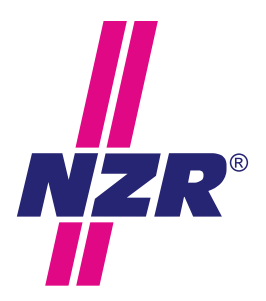

# **Unternehmensgruppe NZR**

#### NZR Nordwestdeutsche Zählerrevision Ing. Aug. Knemeyer GmbH & Co. KG

NZR Energiesysteme GmbH Individuelles Energie-Lastmanagement

#### NZR Leasing GmbH & Co. KG

Hauseigene Leasinggesellschaft zur Finanzierung von NZR-Produkten

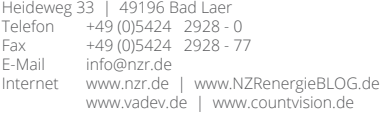

Staatlich anerkannte Prüfstelle für Messgeräte für Elektrizität ENI14, für Gas GNI14, für Wasser WNI14 und für Wärme KNI14.

Akkreditiertes DAkkS-Kalibrierlabor für Elektrizität, Gas, Wasser und Wärme.

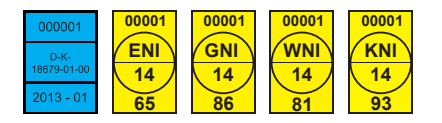

#### KBH K. Biesinger GmbH

Neckarsteinacher Str. 74 69434 Hirschhorn am Neckar<br>Telefon +49 (0)6272 922 Telefon +49 (0)6272 922 - 0<br>Fax +49 (0)6272 922 - 1 Fax +49 (0) 6272 922 - 100<br>F-Mail khh@nzr de khh@nzr.de

Staatlich anerkannte Prüfstelle für Messgeräte für Elektrizität EHE6 und für Wasser WHE9.

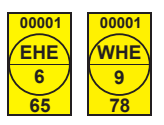

#### NZR Service GmbH

Dienstleistungen für Energieversorger

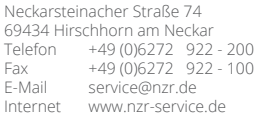

## NZR – Ihr Partner für Energiemessung